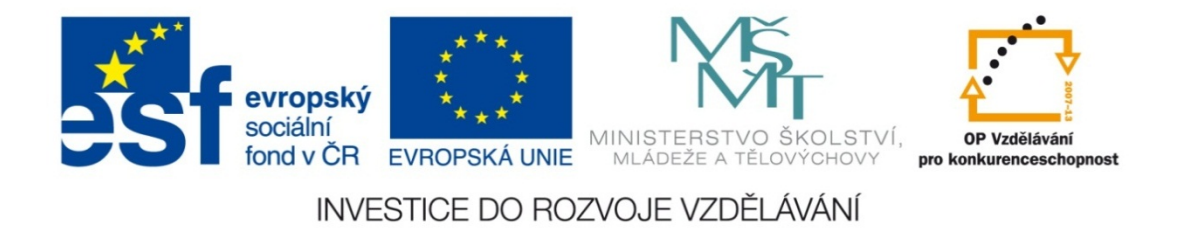

#### **Střední průmyslová škola strojnická Olomouc, tř.17. listopadu 49**

#### **Výukový materiál zpracovaný v rámci projektu "Výuka moderně" Registrační číslo projektu: CZ.1.07/1.5.00/34.0205**

**Šablona: III/2 Informační technologie**

**Sada: 3**

*•*

**Číslo materiálu v sadě: 5**

**Tento projekt je spolufinancován Evropským sociálním fondem a státním rozpočtem České republiky**

*Název: MS Excel – zaokrouhlování nahoru a dolů*

*Jméno autora: Jan Kameníček*

*P ředm ět: Práce s po číta čem*

*Jazyk: česky*

*Klíčová slova: Funkce, zaokrouhlování, zaokrouhlování nahoru, zaokrouhlování dol ů*

*Cílová skupina: žáci 2. ro čníku střední odborné školy, obor strojírenství*

*Stupe ň a typ vzd ělání: střední odborné*

*O <sup>č</sup>ekávaný výstup: Žáci se nau čí zaokrouhlovat nahoru a dol ů pomocí funkcí aplikace MS Excel "roundup" a "rounddown".* 

*Metodický list/anotace*

*Prezentace představuje žákům způsob, jak výsledky výpočtů v tabulkách sestavených v kancelářské aplikaci MS Excel zaokrouhlit na žádaný počet míst nahoru případně dolů pomocí funkcí "roundup" a "rounddown", včetně řešeného příkladu.*

*Datum vytvoření: 2. ledna 2013*

# MS Excel – zaokrouhlování nahoru a dol ů

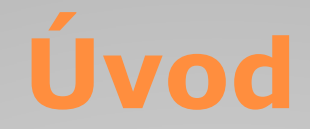

V <u>předchozí lekci</u> jsme si představili funkci "Zaokrouhlit", která zaokrouhluje podle obvyklých matematických pravidel na požadovaný počet míst.

V <sup>n</sup>ěkterých případech však <sup>m</sup>ůže vyvstat potřeba zaokrouhlit dané číslo vždy dolů nebo naopak vždy nahoru, a to bez ohledu na výši následující číslice.

Pro takový případ existují <sup>v</sup> tabulkovém procesoru MS Excel zaokrouhlovací funkce "Roundup" (zaokrouhluje nahoru) a "Rounddown" (zaokrouhluje dolů).

# **Způsob zápisu funkce**

Obě funkce Roundup i Rounddown se funkci Zaokrouhlit velmi podobají, především tím, že mají stejné argumenty: zaokrouhlované číslo <sup>a</sup> počet desetinných míst, na které se zaokrouhluje.

Je‐li druhý argument roven 0, zaokrouhluje se na celé číslo. Je‐li druhý argument záporný, zaokrouhluje se na desítky,  $stat$ 

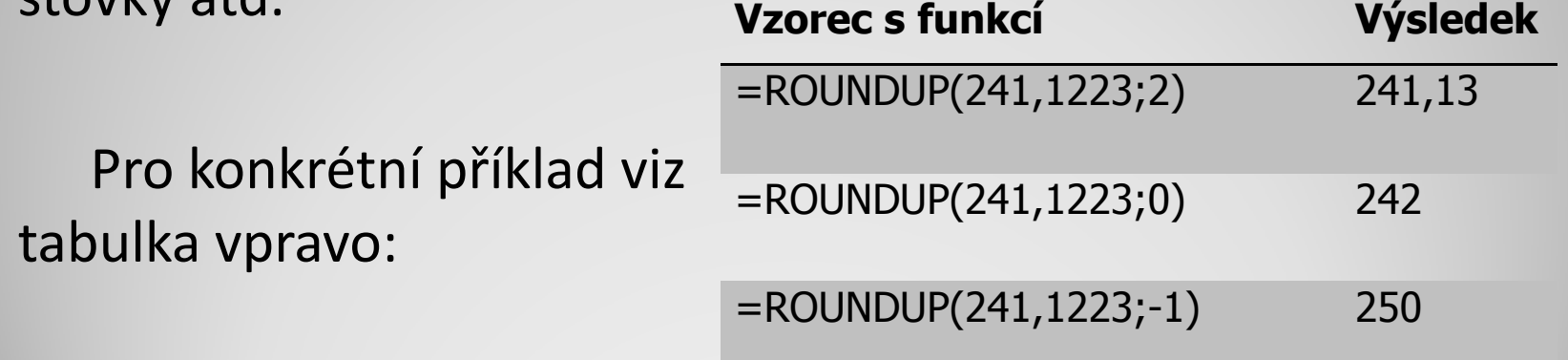

### **Postup zápisu funkce**

Funkci ROUNDUP (p řípadně ROUNDDOWN) m ůžete vypsat dle příkladu v řádku vzorců na obrázku, nebo ji lze najít v seznamu funkcí a argumenty následně zadat <sup>v</sup> nabídnutém okně (rovn ěž viz následující obrázek).

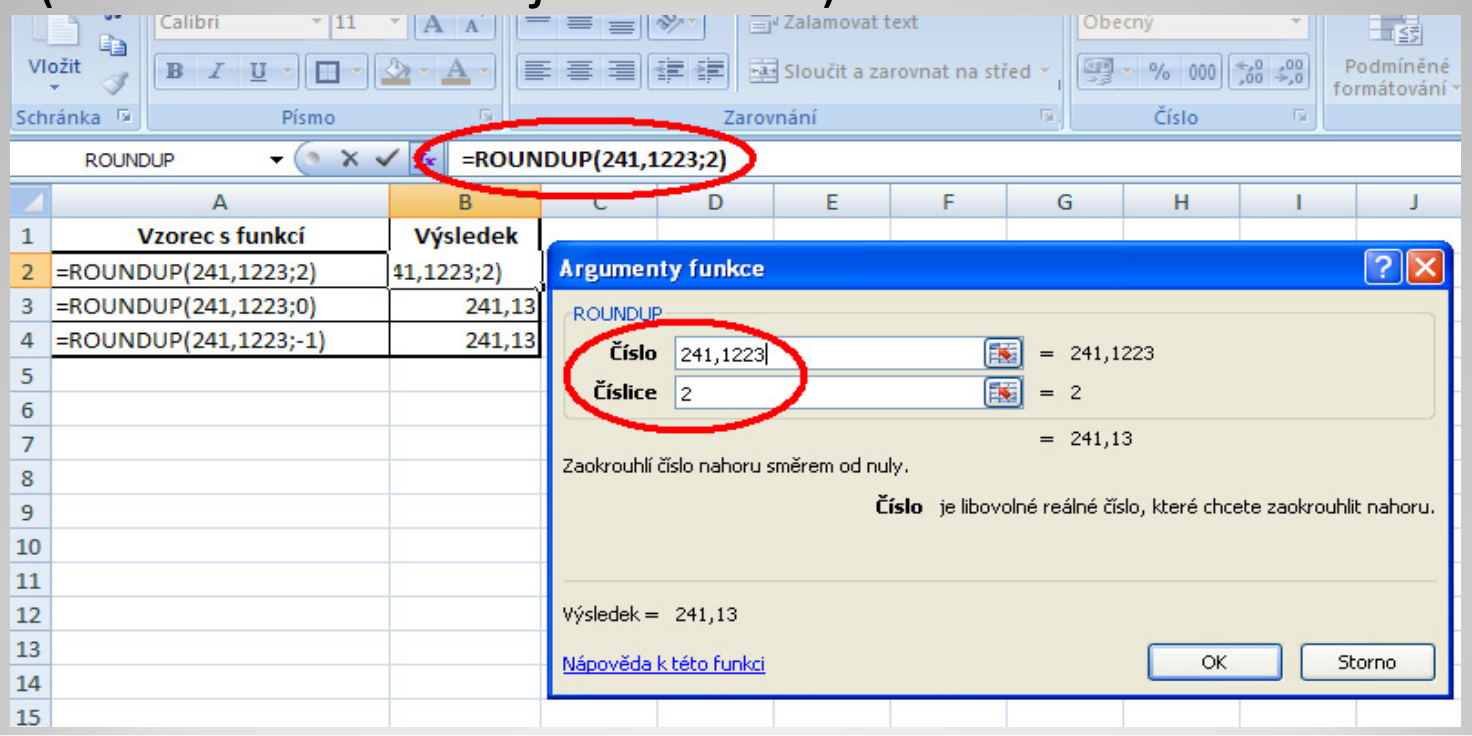

# **Příklad - zadání**

Máme šroubovitou tlačnou ventilovou pružinu. Známe délku pružiny při otevřeném ventilu s<sub>8</sub> = 28 mm, průmě<sup>r</sup> drátu pružiny d <sup>=</sup> 4 mm, G <sup>=</sup> 83 000 MPa, síla ve stavu plně zatíženém F $_{8}$  = 280 N, a průměr pružiny  $D = 40$  mm.

Vypočtěte počet činných závitů <sup>n</sup> <sup>=</sup> ?

# **Příklad – řešení**

Nejprve sestavíme tabulku, která <sup>m</sup>ůže vypadat například

následovně:

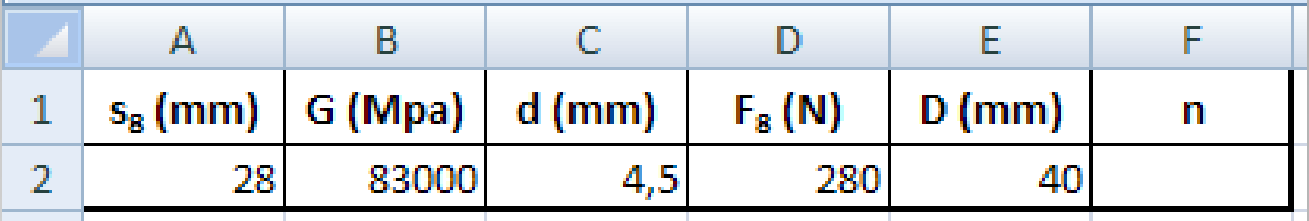

Do buňky F2 zapíšeme vzorec pro výpočet. Vyjdeme ze vztahu známého <sup>z</sup> výuky mechaniky:

$$
n = \frac{s_8 \cdot G \cdot d^4}{8F_8 \cdot D^3}
$$

Protože výsledkem bude <sup>s</sup> velkou pravděpodobností desetinné číslo, doplníme vzorec <sup>o</sup> vhodnou zaokrouhlovací funkci a zaokrouhlíme ho nahoru na číslo celé.

### **Příklad – řešení**

Příklad úplného řešení <sup>v</sup>četně zaokrouhleného

výpočtu naleznete <sup>v</sup> následujícím odkazu:

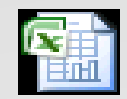

List aplikace Microsoft Office Excel

# **Použité zdroje:**

• *Podpora Office* [online]. Microsoft Corporation, 2013 [cit. 2012-09-

02]. Dostupné z: <u>http://office.microsoft.com/cs-cz/support</u>.